# **Magic Potter**

M. C. Jiménez Campos<sup>1</sup>, R. Montes Soldado<sup>2</sup>, F. J. Melero Rus<sup>2</sup>

<sup>1</sup>ETS Ings. Informática y Telecom. Universidad de Granada matrimc@correo.ugr.es http://matusa.homelinux.com/~matrimc

² GIIG, Dpto. LSI ETS Ings. Informática y Telecom. Universidad de Granada rosana@ugr.es ; fjmelero@ugr.es http://giig.ugr.es

#### **Resumen**

Los museos son una parte importante de nuestra sociedad, muestran nuestra herencia, cultura, arte y ciencia. Nuestro objetivo es convertir a los museos Arqueológicos en lugares divertidos a través del juego Magic Potter, un puzzle en tres dimensiones con el que los visitantes podrán interactuar con las piezas del museo de una forma fácil y divertida, haciendo que se conviertan en expertos arqueólogos.

#### *Abstract*

*Museums are very important in our society. They provide public access to collective culture heritage, arts and science. Our aim is to turn Arcaheological museums into interesting and funny places, using computer games like Magic Potter, a 3D puzzle that allows visitors to play with virtual objects from the museum acting as real archaeologists in an easy and funny way.*

### **1 Introducción**

Los museos son lugares donde los visitantes se dedican a observar los objetos expuestos y se comportan educadamente, no realiza nada que pueda romper el silencio y la tranquilidad del museo. Para romper esta imagen aburrida de los museos, éstos comienzan a poner a disposición de los visitantes guías expertos que muestran y explican los detalles y anécdotas de los objetos expuestos. Este tipo de animación puede que no sea suficiente para atraer a todos los visitantes potenciales, sino que es necesario dar un paso más y que los visitantes sean capaces de experimentar e interactuar con lo que se expone. En este sentido los museos de

Ciencias han sido capaces de adaptar los teoremas químicos, físicos, ópticos y mecánicos a experimentos interactivos (juegos), que permiten al visitante convertirse en un componente más del experimento, permitiéndole aprender de una forma divertida conceptos complejos o difíciles de entender de forma teórica. Ejemplos bien conocidos son el Parque de las Ciencias de Granada [1] o la Ciudad de las Artes y las Ciencias de Valencia [2].

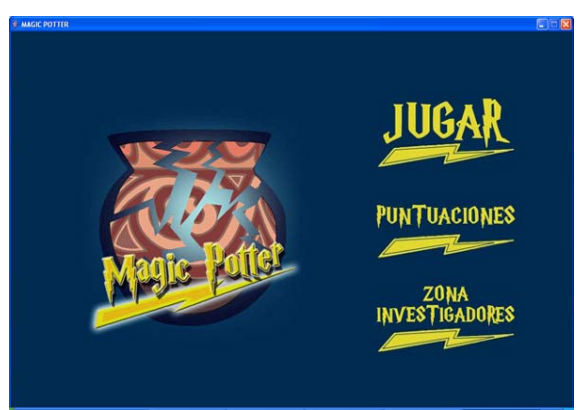

*Figura 1. Pantalla de inicio*

Esta idea de juego y experimentación es más difícil de trasladar a un museo de Historia o Arqueología que a un museo Científico. Esto se debe a que las piezas expuestas son objetos de mucho valor, y no es conveniente tocar ni jugar con ellos por evidentes motivos de conservación. ¿Cómo se podría cambiar la imagen de estos museos? Se podría crear un nuevo método de entretenimiento/aprendizaje para los visitantes mediante juegos relacionados con las obras que se exponen sin ponerlas en peligro. Esto es lo que pretendemos con Magic Potter [3] (figura 1).

## **2 Magic Potter**

Magic Potter permitirá a los visitantes la reconstrucción de piezas arqueológicas, tales como vasijas, capiteles, bustos, etc. La reconstrucción de las piezas se realizará en tres dimensiones, como si estuviera en el mundo real. De esta forma, el jugador podrá experimentar el trabajo que realiza un arqueólogo al reconstruir una pieza encontrada en una excavación.

El visitante, observando los fragmentos de la pieza original, será capaz de realizar la reconstrucción virtual de la misma, encontrándose con los mismos obstáculos que el investigador en la vida real: fragmentos que faltan, o que son muy pequeños, así como el desconocimiento de la figura completa.

En esta primera versión, la aplicación maneja exclusivamente piezas generadas por revolución de un perfil: vasijas, ánforas, platos, cuencos y otras piezas de este tipo.

#### **2.1 Implementación**

El proyecto se ha desarrollado usando Java [7] y el API Java 3D [8]. Se eligió como lenguaje de programación Java y su componente gráfico Java 3D, por dos motivos:

- el desarrollo de software en Java en más barato, reduciendo el coste de los entornos usados para la programación.
- el juego puede ser multiplataforma, es decir, podrá ser ejecutable en cualquier sistema operativo, sin estar restringido a uno en concreto.

#### **2.2 Requerimientos hardware**

Para poder jugar a Magic Potter, se necesitará un ordenador con características gráficas como las de un ordenador doméstico. El juego necesita un espacio de almacenamiento de unos 200 MB para poder instalarlo, más el espacio necesario para la máquina virtual de Java y el API de Java 3D; y una tarjeta gráfica de al menos 64 MB

En principio se usarán ordenadores normales, y se usarán como dispositivos de comunicación un teclado y un ratón normales. En cualquier caso, el interfaz de usuario ha sido diseñado para una mejor jugabilidad, permitiendo el uso de pantallas táctiles para la manipulación de los fragmentos de forma interactiva. De esta forma, la sensación de estar frente a una máquina es menor que si se hiciese uso del ratón.

#### **2.3 ¿Cómo jugar?**

Magic Potter es un juego sencillo de usar, y con una interfaz muy intuitiva, con una ayuda que indica el modo de juego y cómo iniciarlo. Lo primero que debemos de hacer es elegir el nivel de juego, y seleccionar la pieza con la que vamos a jugar de un catálogo como el de la figura 2, donde se mostrarán todas las piezas del sistema.

El juego posee cuatro niveles de dificultad, que se diferencian por el número de fragmentos en los que se divide la pieza y la ausencia o no de algún fragmento. Cuanto mayor sea el nivel de dificultad mayor será el número de fragmentos y la posibilidad de que falte alguno.

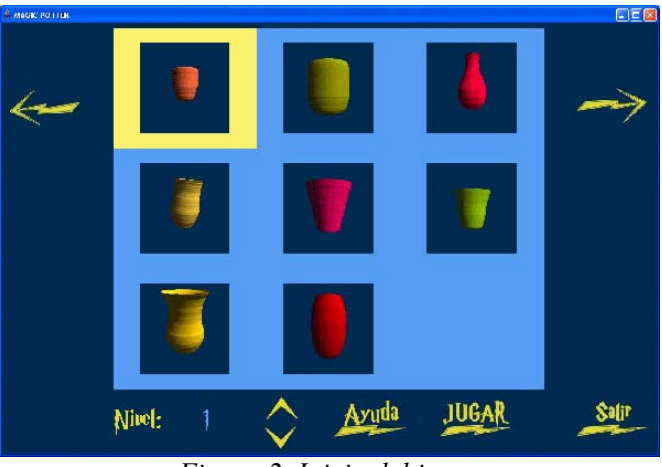

*Figura 2. Inicio del juego*

Antes de comenzar a jugar, aparecerá la pieza elegida y una pequeña descripción sobre ella. Si no estamos seguros de los parámetros elegidos (pieza y nivel), podremos volver atrás y cambiarlos.

Cuando la pieza se rompe, el juego comienza. Usando los botones de la pantalla de juego (figura 3), se podrá reconstruir de nuevo la pieza:

- *Botón 1*: permite girar todo el escenario, es decir, todos los fragmentos giran uniformemente dependiendo del movimiento que se realice con el ratón.
- *Botón 2*: permite mover un fragmento seleccionado por la pantalla. Para seleccionar un fragmento sólo hay que pinchar sobre él con el ratón. Pinchando sobre el fragmento, y manteniendo pulsado el botón del ratón, el fragmento se desplazará de acuerdo con el movimiento del ratón.
- *Botón 3*: permite rotar el fragmento seleccionado. Para girar el fragmento sólo hay que pinchar sobre él y manteniendo pulsado el botón del ratón, girar el fragmento según el movimiento del ratón.
- *Botón 4*: permite unir dos fragmentos. Para unir dos fragmentos sólo hay que pinchar sobre el fragmento con que se quiere unir el fragmento actualmente seleccionado. Dos fragmentos se unirán sólo si van juntos, y si están a una cierta distancia mínima.

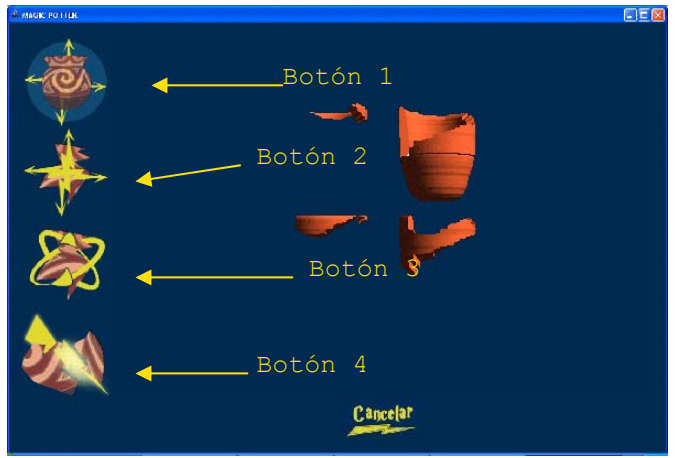

*Figura 3. Pantalla del juego*

En caso de no poder terminar podríamos abandonar la partida pulsando el botón Cancelar.

Cuando hayamos terminado de reconstruir la pieza, habremos superado el nivel, pudiendo entonces elegir entre seguir jugando y subir de nivel, o bien terminar la partida. Al terminar la partida, si la puntuación obtenida es suficientemente alta, habrá que registrarlo, y se incluirá en la tabla de records.

Al finalizar la partida se mostrará la tabla de puntuaciones.

#### **2.4 La Zona de Investigadores**

La Zona de Investigadores permite al personal del museo introducir nuevas piezas del museo en el sistema. Al ser una zona restringida, se pedirá una clave y una vez validado el usuario se podrá acceder a esta sección.

En la Zona de Investigadores se podrán realizar las siguientes acciones:

• *Introducir una pieza dibujando su perfil (figura 4)*: usando el editor y las funciones de lápiz y goma, dibujaremos el perfil de la pieza (figura 4a). Una vez dibujado el perfil podremos generar la malla de puntos de la pieza mediante rotación de los puntos del perfil (fig. 4b). A la malla creada será necesario introducirle un color (fig. 4c) o una textura (fig. 4d), así como un pequeño texto que explique algunos datos interesantes de la pieza.

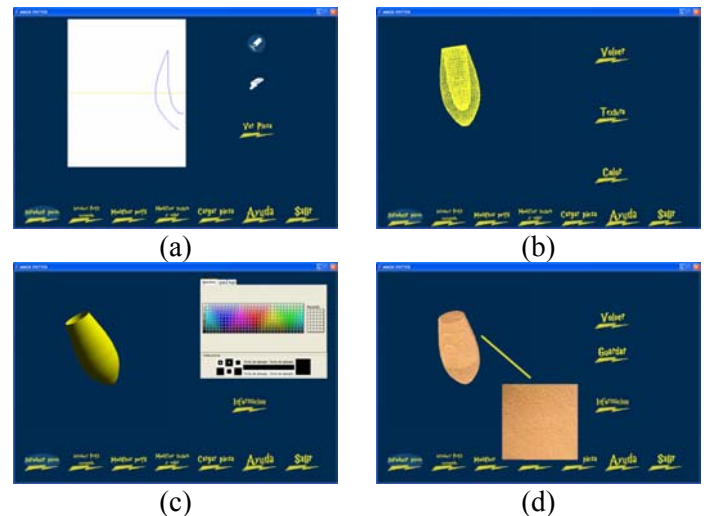

*Figura 4. Procedimiento para crear una pieza por su perfil*

• *Modificar el perfil de una pieza existente*: para ello lo primero es seleccionar la pieza del catálogo existente *(figura 5.a)*. Una vez seleccionada, aparecerá un editor con el dibujo del perfil *(figura 5.b)*, y mediante las funciones de goma y lápiz, se retocará el perfil *(figura 5.c)*. Una vez terminada la modificación podemos ver cuál es el resultado *(figura 5.d)*.

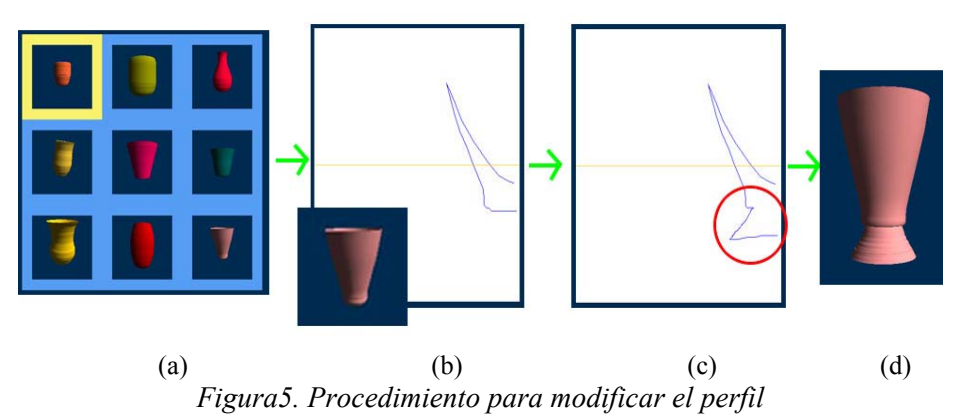

• *Cambiar la apariencia de una pieza* modificando su color por uno más parecido al original, o bien introduciendo una textura realista.

- *Cargar una pieza desde un fichero*. Se permite cargar piezas obtenidas mediante digitalización tridimensional con escáner láser. El formato soportado por la aplicación es el formato PLY de la Univ. de Stanford [6].
- *Crear una pieza a partir de un perfil previamente dibujado a mano* (figura 6). Mediante un algoritmo de reconocimiento de fronteras en imágenes, el sistema extraerá automáticamente las coordenadas del perfil dibujado de la pieza, y se procederá como al crear el perfil interactivo.

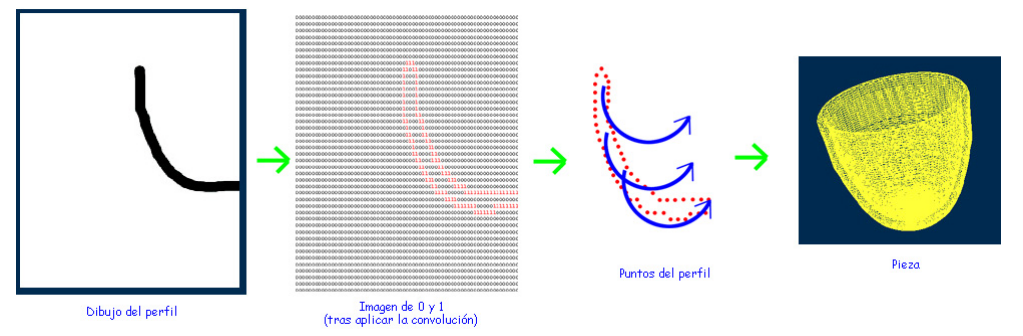

*Figura 6. Procedimiento de detección del perfil*

## **3. Detalles de implementación**

#### **3.1 Romper una pieza en fragmentos**

El algoritmo de ruptura de piezas no es una simple máscara estática que se aplica a la pieza para generar un conjunto de fragmentos. El algoritmo generará una serie de fragmentos aleatorios para cada nueva partida, de esta forma la partida siempre será diferente. Hay que incidir en el detalle que en el sistema hay dos tipos de piezas, las generadas por revolución y las piezas sólidas, por lo que a la hora de romperlas hay que diferenciarlas, puesto que se usa un algoritmo distinto para cada caso.

#### *Rotura de una pieza de revolución*

El mecanismo de rotura de una pieza de revolución es sencillo, ya que utiliza un criterio de simetría con respecto al borde de la vasija o cuenco, tal y como se ve en la figura 7. Los avances de la fractura –que son movimientos en el 8-entorno del punto de avance de la fractura- se calculan sólo en el exterior de la pieza, y por el interior, la fractura avanza por imitación.

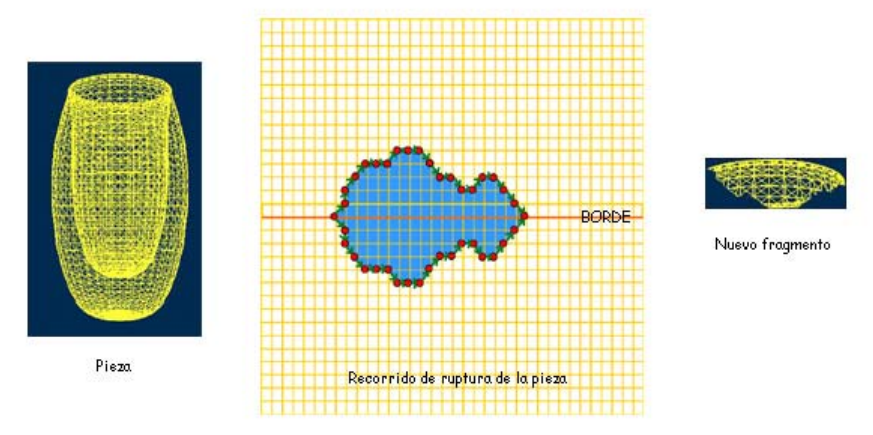

*Figura 7. Procedimiento de ruptura de una pieza de revolución.* 

Una descripción somera del algoritmo utilizado podría ser la siguiente:

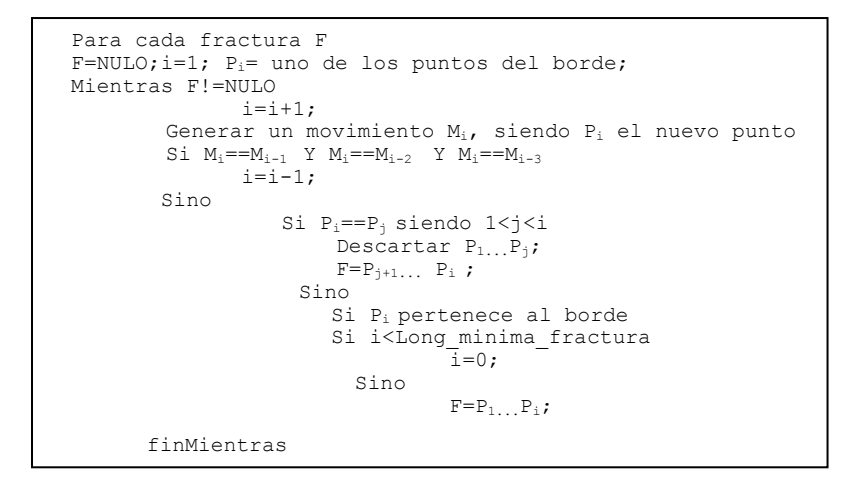

*Rotura de una pieza sólida* 

Aunque no está disponible en la actual versión de Magic Potter, este tipo de piezas se rompen haciendo uso de una estructura de datos que indexa espacialmente los polígonos de la frontera: un octree [4]. Mediante esta estructura, es sencillo ir podando las ramas del árbol y obtener diversos fragmentos.

#### **3.2 Unir fragmentos**

Los fragmentos obtenidos tras la ruptura no se almacenan como una malla de puntos, sino que se representan exclusivamente con la secuencia de puntos que forman la fractura. Se almacena para cada fragmento cuáles son sus fragmentos vecinos y para cada zona de la fractura cuál es el punto de otro fragmento que "encaja" en él, de forma que se pueda calcular de forma sencilla si el emparejamiento propuesto es correcto, como se puede ver en la figura 8.

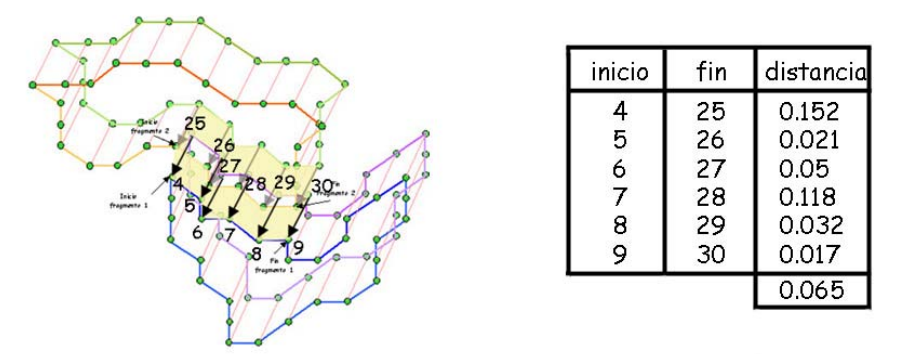

 *Figura 8. Procedimiento de unión de dos fragmentos* 

La unión de dos fragmentos está condicionada por la distancia a la que se encuentren los puntos anteriormente citados. Así para comprobar si dos fragmentos se pueden unir, primero se comprueba si son vecinos, y si lo son, se calcula la distancia euclídea que hay entre los pares de puntos de los bordes adyacentes.

Al unir los fragmentos se genera el nuevo borde a partir de los originales.

#### **3.3 Extracción del perfil a partir de un dibujo manual**

Como se ha comentado en la sección 2.4, no sólo se pueden dibujar los perfiles a mano para cada pieza, sino que es posible extraerlos de un dibujo hecho a mano. Para detectar la línea generatriz del perfil, se aplica un filtro paso alto [9]. La matriz asociada al filtro es {-1.0, -1.0, -1.0 **|** -1.0, 8.0, -1.0 **|** -1.0, -1.0, -1.0}.

Esta matriz convoluciona con la imagen. Si el resultado de la convolución en un píxel es 0, es porque es una zona sin variación color. Si el resultado es distinto de 0, hay una diferencia de colores y por la tanto es un borde. De esta manera se obtiene una imagen con todo 0 menos la zona del borde que será distinto de 0. A continuación, se debe realizar una simplificación del número de puntos detectados, para eliminar ruido e imprecisiones, obteniendo un perfil de similar calidad al que se consigue mediante el dibujo manual.

### **4 Conclusiones y agradecimientos**

En resumen, Magic Potter es una herramienta que intenta cambiar la imagen de los museos arqueológicos. Las principales características que se pueden destacar son:

- Fácil de usar con una interfaz intuitiva
- Adaptable a diferentes plataformas hardware y software.
- Juego interactivo con diferentes niveles de dificultad.
- El propio personal del museo es capaz de mantenerlo.
- Reducido coste económico, ya que ha sido liberado con una licencia Creative Commons BY-NC-SA[5].

Las líneas de trabajo que se plantean en los próximos meses son la mejora de la visualización de las piezas y fragmentos, aplicando más realismo a los mismos, y la adición de nuevas funcionalidades al software. Se podrá jugar online a Magic Potter en la url http://matusa.homelinux.org/~matri/magicpotter

Este trabajo ha sido parcialmente financiado por el Ministerio de Ciencia y Tecnología y los fondos FEDER, a través del proyecto TIN2004-06326-C03-02 y por la Consejería de Innovación Ciencia y Empresa de la Junta de Andalucía a través del proyecto de excelencia TIC-401

### **Referencias**

- **[1]** Parque de las Ciencias de Granada, http://www.parqueciencias.com/, [17/05/2007]
- **[2]** Ciudad de las Artes y las Ciencias de Valencia,http://www.cac.es, [17/05/2007]

**[3]** R. Montes, F. J. Melero, "A multimedia 3Dgame for Museums", Conference on Computer Applications in Archaeology, 2004, Prato (Italia)

- **[4]** K. Yamaguchi, T. L. Kunii, K. Fujimura, H. Toriya, "Octree-Related Data Structures and Algorithms", Computer Graphics and Applications, IEEE [15/01/2007]
- **[5]** Creative Commons, http://es.creativecommons.org/ [20/05/2007]
- **[6]** The PLY File Format, http://www.cc.gatech.edu/projects/large\_models/ply.html [20/05/2007]
- **[7]** Java, http://java.sun.com/ [20/05/2007]
- **[8]** API Java3D, https://java3d.dev.java.net/ [20/05/2007]
- **[9]** J. González, "Visión por Computador" , Paraninfo [1998]